## Quick Start Guide

Stručná úvodní příručka Gyors üzembe helyezési útmutató Stručná úvodná príručka Priročnik za hitri zagon

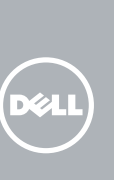

## Dell Bluetooth Keyboard Folio WK415

## Pull out the insulation strip and turn on 1 the keyboard

Vysuňte izolační pásek a zapněte klávesnici Húzza ki a szigetelőszalagot és kapcsolja be a billentyűzetet Vytiahnite izolačnú pásku a zapnite klávesnicu Izvlecite izolacijski trak in vklopite tipkovnico

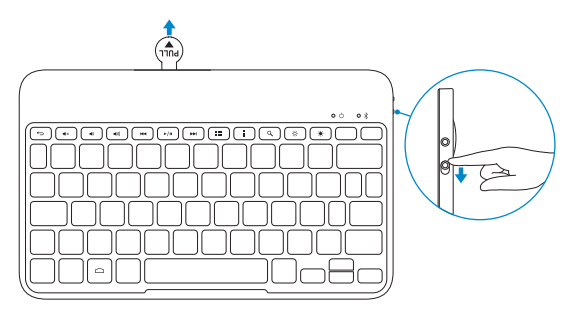

### 3 Pair the keyboard

Spárujte klávesnici | Párosítsa a billentyűzetet Spárujte klávesnicu | Povežite tipkovnico

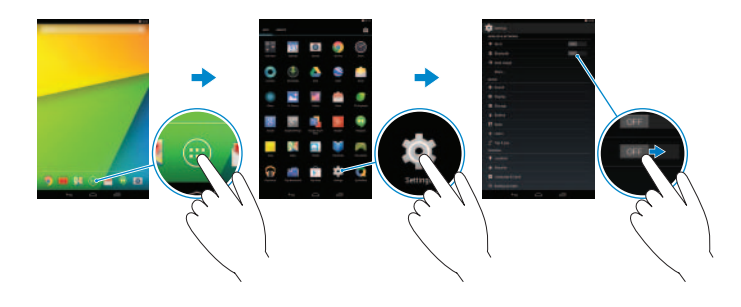

### 2 Press the Bluetooth button for 3 seconds to enable pairing mode

Stiskněte po dobu 3 sekund tlačítko Bluetooth, abyste aktivovali režim párování

- 1. On your tablet, tap All Apps  $\overline{\bigoplus}$  > Settings  $\overline{\bigoplus}$  > WIRELESS & NETWORKS  $\rightarrow$ Bluetooth.
- 2. Enable Bluetooth by moving the slider to ON position.
- 3. Tap Bluetooth.
- 4. Tap Dell WK415 Keyboard.
- **5.** Follow the instructions on the screen.
- 1. Klepněte na tabletu na položky Všechny aplikace **↔** Nastavení  $\frac{1}{2}$ → **BEZDRÁTOVÉ PŘIPOJENÍ A SÍTĚ**→ **Bluetooth**.
- 2. Povolte funkci Bluetooth posunutím jezdce do pozice **Zapnuto**.
- 3. Klepněte na položku **Bluetooth**.
- 4. Klepněte na položku **Klávesnice Dell WK415**.
- 5. Postupujte podle pokynů na obrazovce.

A párosításhoz tartsa lenyomva 3 másodpercig a Bluetooth gombot Povoľte párovací režim stlačením tlačidla Bluetooth na 3 sekundy Za 3 sekunde pritisnite gumb Bluetooth, da vzpostavite način povezovanja

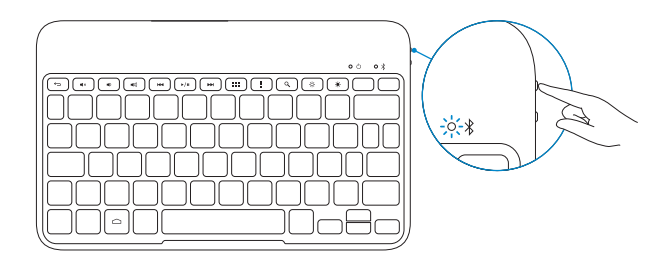

- 1. A tableten érintse meg az All Apps  $\overline{\Theta}$  → Settings  $\overline{\text{Q}}$  → WIRELESS & **NETWORKS**→ **Bluetooth** elemet.
- 2. A csúszka **ON** pozícióba állításával engedélyezze a Bluetooth kapcsolatot.
- 3. Érintse meg a **Bluetooth** elemet.
- 4. Érintse meg a **Dell WK415 Keyboard** elemet.
- 5. Kövesse a kijelzőn megjelenő utasításokat.
- 1. V tablete ťuknite na možnosti **Všetky aplikácie <b>↔** Nastavenia **©**→ **BEZDRÔTOVÁ KOMUNIKÁCIA A SIETE**→ **Bluetooth**.
- 2. Povoľte Bluetooth posunutím jazdca do polohy **ON**.
- 3. Ťuknite na položku **Bluetooth**.
- 4. Ťuknite na položku **Dell WK415 Keyboard**.
- 5. Postupujte podľa pokynov na obrazovke.
- 1. Na tabličnem računalniku tapnite Vse aplikacije **+ A** Nastavitve **10.** → **BREZŽIČNA & OSTALA OMREŽJA**→ **Bluetooth**.
- 2. Aktivirajte Bluetooth s premikom drsnika v položaj za vklop (**ON**).
- 3. Tapnite **Bluetooth**.
- 4. Tapnite tipkovnico **Dell WK415**.
- 5. Sledite navodilom na zaslonu.

- **POZNÁMKA:** Batérie sú už nainštalované v čase preberania klávesnice.
- *C* OPOMBA: Baterije so ob prejemu tipkovnice že vstavljene.

### Replacing the batteries

Výměna baterií | Elemcsere Výmena batérií | Zamenjava baterij

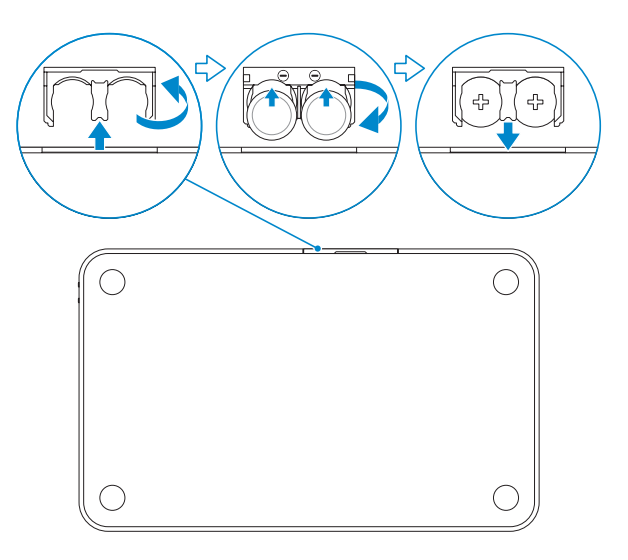

**NOTE:** The batteries are installed when you receive the keyboard.

**POZNÁMKA:** Baterie jsou již nainstalovány při dodání klávesnice.

**MEGJEGYZÉS:** A billentyűzet elemmel együtt kerül forgalomba.

### All apps

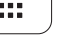

Všechny aplikace | Összes alkalmazás Všetky aplikácie | Vse aplikacije

### Action menu

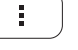

Nabídka Akce | Műveletek menü Ponuka Akcia | Meni dejavnosti

### Search

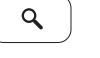

Hledat | Keresés Hľadať | Iskanje

### Decrease brightness

Snížení jasu | Fényerő csökkentése Zníženie jasu | Pomanjšaj svetlost

### Increase brightness

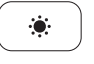

 $\ddot{\rm Q}$ 

Zvýšení jasu | Fényerő növelése Zvýšenie jasu | Povečaj svetlost

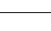

 $\blacktriangleright$  / II

## Shortcut Keys

Klávesové zkratky | Gyorsbillentyűk Klávesové skratky <sup>|</sup> Bližnjične tipke 1. Home key

- 
- 2. Shortcut keys
- 3. Battery tray
- 4. Power-status light
- 5. Bluetooth-status light
- 6. Bluetooth button
- 7. Power switch
- 8. Tablet case
- 9. Stylus holder

10. Tablet stand/Flip cover

- 1. Klávesa Domů
- 2. Klávesové zkratky
- 3. Přihrádka baterie
- 4. Indikátor stavu napájení
- 5. Indikátor stavu technologie Bluetooth
- 6. Tlačítko Bluetooth
- 7. Vypínač napájení
- 8. Pouzdro tabletu
- 9. Držák pro stylus
- 10. Stojan tabletu/otočný kryt
- 1. Kláves Home
- 2. Klávesové skratky
- 3. Priečinok pre batérie
- 4. Kontrolka stavu napájania
- 5. Kontrolka stavu Bluetooth
- 6. Tlačidlo Bluetooth
- 7. Spínač napájania
- 8. Puzdro tabletu
- 9. Držiak dotykového pera
- 10. Stojan tabletu/Odklápací kryt
- 1. Home gomb
- 2. Billentyűkombinációk
- 3. Elemtartó rekesz
- 4. Bekapcsolás állapot jelzőfény
- 5. Bluetooth-állapotjelző fény
- 6. Bluetooth gomb
- 7. Bekapcsológomb
- 8. Tablet tartó
- 9. Stylus tartó
- 10. Tablet állvány/Összehajtható borítás
- 1. Tipka Domov
- 2. Bližnjične tipke
- 3. Predel za baterije
- 4. Lučka stanja napajanja
- 5. Lučka stanja Bluetooth
- 6. Gumb Bluetooth
- 7. Vklopno stikalo
- 8. Ohišje tabličnega računalnika
- 9. Držalo za pisalo
- 10. Tablično stojalo in pokrov

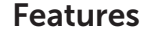

Funkce | Jellemzők | Vlastnosti | Funkcije

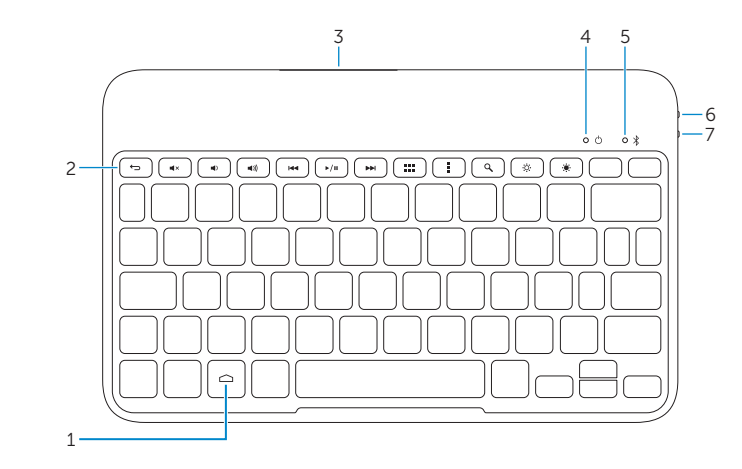

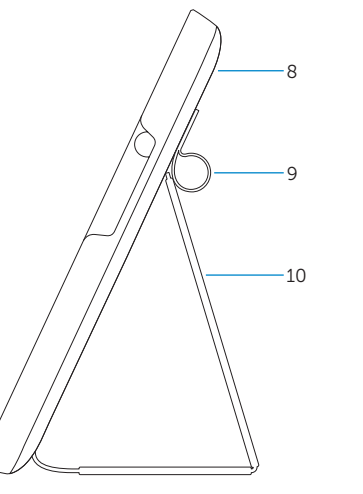

### Back

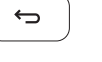

Zpět | Vissza Zozadu | Nazaj

## $\blacksquare$

Mute audio

Ztlumení zvuku | Hang némítása Stlmenie zvuku | Utišaj zvok

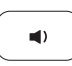

Decrease volume

Snížení hlasitosti | Hangerő csökkentése Zníženie hlasitosti | Zmanjšaj glasnost

### Increase volume

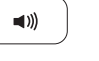

 $H =$ 

Zvýšení hlasitosti | Hangerő növelése Zvýšenie hlasitosti | Povečaj glasnost

## Play previous track/chapter

Přehrání předchozí skladby/kapitoly Az előző zeneszám/fejezet lejátszása Prehrať predchádzajúcu stopu/kapitolu Predvajaj prejšnji posnetek/poglavje

### Play/Pause

Přehrávání/pozastavení | Lejátszás/Szünet Prehrávanie/pozastavenie | Predvajaj/premor

### Play next track/chapter

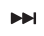

Přehrání následující skladby/kapitoly Az következő zeneszám/fejezet lejátszása Prehrať ďalšiu stopu/kapitolu Predvajaj naslednji posnetek/poglavje

# $\sim 100$

Printed in China. 2014-03

© 2014 Dell Inc. © 2014 Google Inc.

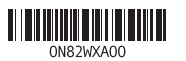

#### Product support and manuals

Podpora produktu a příručky Terméktámogatás és kézikönyvek Podpora produktov a návody Podpora in navodila za izdelek

dell.com/support dell.com/support/manuals

#### Contact Dell

Kontaktujte společnost Dell Kérjen segítséget a Dell szakembereitől Kontaktujte Dell Stik z družbo Dell

dell.com/contactdell

#### Regulatory and safety

Regulace a bezpečnost Szabályozások és biztonság Zákonom vyžadované a bezpečnostné informácie Zakonski predpisi in varnost

dell.com/regulatory\_compliance

#### Regulatory model and type

Regulační model a typ Szabályozási modell és típus Regulačný model a typ Regulativni model in tip

K07M K07M001